### **ÔN TẬP GIỮA HỌC KỲ I LỚP: 12 Năm học: 2021 – 2022**

*(Bài 1 đến Bài 5)*

#### **Bài 1: Một số khái niệm cơ bản**

**Câu 1:** Công việc thường gặp khi xử lí thông tin của một tổ chức là gì?

A. Tạo lập hồ sơ

B. Cập nhật hồ sơ

C. Khai thác hồ sơ

#### **D. Tạo lập, cập nhật, khai thác hồ sơ**

**Câu 2:** Việc lưu trữ dữ liệu đầy đủ và hợp lí sẽ:

A. Hỗ trợ thống kê, báo cáo, tổng hợp số liệu.

B. Hỗ trợ ra quyết định

#### **C. Cả A và B đều đúng**

D. Cả A và B đều sai.

**Câu 3:** Cần tiến hành cập nhật hồ sơ học sinh của nhà trường trong các trường hợp nào sau đây?

# **A. Một học sinh mới chuyển từ trường khác đến; thông tin về ngày sinh của một học sinh bị sai.**

B. Sắp xếp danh sách học sinh theo thứ tự tăng dần của tên

C. Tìm học sinh có điểm môn toán cao nhất khối.

D. Tính tỉ lệ học sinh trên trung bình môn Tin của từng lớp.

**Câu 4:** Dữ liệu trong một CSDL được lưu trong:

A. Bộ nhớ RAM

B. Bộ nhớ ROM

#### **C. Bộ nhớ ngoài**

D. Các thiết bị vật lí

**Câu 5:** Việc xác định cấu trúc hồ sơ được tiến hành vào thời điểm nào?

A. Trước khi thực hiện các phép tìm kiếm, tra cứu thông tin

B. Cùng lúc với việc nhập và cập nhật hồ sơ

C. Sau khi đã nhập các hồ sơ vào máy tính

# **D. Trước khi nhập hồ sơ vào máy tính**

**Câu 6:** Xét công tác quản lí hồ sơ. Trong số các công việc sau, những việc nào không thuộc nhóm thao tác cập nhật hồ sơ?

A. Xóa một hồ sơ **B. Thống kê và lập báo cáo**

C. Thêm hai hồ sơ D. Sửa tên trong một hồ sơ.

**Câu 7:** Cơ sở dữ liệu (CSDL) là :

A. Tập hợp dữ liệu chứa đựng các kiểu dữ liệu: ký tự, số, ngày/giờ, hình ảnh... của một chủ thể nào đó.

B. Tập hợp dữ liệu có liên quan với nhau theo một chủ đề nào đó được ghi lên giấy.

# **C. Tập hợp dữ liệu có liên quan với nhau theo một chủ đề nào đó được lưu trên máy tính điện tử để đáp ứng nhu cầu khai thác thông tin của nhiều người.**

D. Tập hợp dữ liệu có liên quan với nhau theo một chủ đề nào đó được lưu trên giấy để đáp ứng nhu cầu khai thác thông tin của nhiều người.

**Câu 8:** Hệ quản trị CSDL là:

# **A. Phần mềm dùng tạo lập, cập nhật, lưu trữ và khai thác thông tin của CSDL**

B. Phần mềm dùng tạo lập, lưu trữ một CSDL

C. Phần mềm để thao tác và xử lý các đối tượng trong CSDL

D. Phần mềm dùng tạo lập CSDL

**Câu 9:** Em hiểu như thế nào về cụm từ "Hệ quản trị cơ sở dữ liệu" ?

A. Hệ quản trị cơ sở dữ liệu là một loại thiết bị hỗ trợ màn hình máy tính

B. Hệ quản trị cơ sở dữ liệu là một loại thiết bị hỗ trợ mạng máy tính

C. Hệ quản trị cơ sở dữ liệu là một loại dữ liệu được lưu trữ trên máy tính

# **D. Hệ quản trị cơ sở dữ liệu là một loại phần mềm máy tính**

**Câu 10:** Một Hệ CSDL gồm:

A. CSDL và các thiết bị vật lí.

B. Các phần mềm ứng dụng và CSDL.

C. Hệ QTCSDL và các thiết bị vật lí.

### **D. CSDL và hệ quản trị CSDL và khai thác CSDL đó.**

### **Bài 2: Hệ quản trị cơ sở dữ liệu**

**Câu 1:** Một hệ quản trị CSDL không có chức năng nào trong các chức năng dưới đây?

A. Cung cấp môi trường tạo lập CSDL

B. Cung cấp môi trường cập nhật và khai thác dữ liệu

## **C. Cung cấp công cụ quản lí bộ nhớ**

D. Cung cấp công cụ kiểm soát, điều khiển truy cập vào CSDL.

**Câu 2:** Ngôn ngữ định nghĩa dữ liệu thật chất là:

A. Ngôn ngữ lập trình Pascal

B. Ngôn ngữ C

C. Các kí hiệu toán học dùng để thực hiện các tính toán

**D. Hệ thống các kí hiệu để mô tả CSDL**

**Câu 3:** Ngôn ngữ định nghĩa dữ liệu bao gồm các lệnh cho phép:

A. Đảm bảo tính độc lập dữ liệu

# **B. Khai báo kiểu dữ liệu, cấu trúc dữ liệu và các ràng buộc trên dữ liệu của CSDL**

C. Mô tả các đối tượng được lưu trữ trong CSDL

D. Khai báo kiểu dữ liệu của CSDL

**Câu 4:** Ngôn ngữ thao tác dữ liệu thật chất là:

# **A. Ngôn ngữ để người dùng diễn tả yêu cầu cập nhật hay khai thác thông tin**

B. Ngôn ngữ để người dùng diễn tả yêu cầu cập nhật thông tin

C. Ngôn ngữ SQL

D. Ngôn ngữ bậc cao

**Câu 5:** Ngôn ngữ thao tác dữ liệu bao gồm các lệnh cho phép:

A. Nhập, sửa, xóa dữ liệu

B. Khai báo kiểu, cấu trúc, các ràng buộc trên dữ liệu của CSDL

C. Khai thác dữ liệu như: tìm kiếm, sắp xếp, kết xuất báo cáo…

**D. Câu A và C**

**Câu 6:** Ngôn ngữ CSDL được sử dụng phổ biến hiện nay là:

## **A. SQL**

B. Access

C. Foxpro

D. Java

**Câu 7:** Những nhiệm vụ nào dưới đây không thuộc nhiệm vụ của công cụ kiểm soát, điều khiển truy cập vào CSDL?

A. Duy trì tính nhất quán của CSDL

# **B. Cập nhật (thêm, sửa, xóa dữ liệu)**

C. Khôi phục CSDL khi có sự cố

D. Phát hiện và ngăn chặn sự truy cập không được phép

**Câu 8:** Hệ QT CSDL có các bộ chương trình thực hiện những nhiệm vụ:

A. Phát hiện và ngăn chặn sự truy cập không được phép, tổ chức và điều khiển các truy cập đồng thời

B. Duy trì tính nhất quán của dữ liệu, quản lý các mô tả dữ liệu

C. Khôi phục CSDL khi có sự cố ở phần cứng hay phần mềm

# **D. Cả 3 đáp án A, B và C**

**Câu 9:** Người nào đã tạo ra các phần mềm ứng dụng đáp ứng nhu cầu khai thác thông tin từ CSDL?

A. Người dùng

# **B. Người lập trình ứng dụng**

C. Người QT CSDL

D. Cả ba người trên

Câu 10: Người nào có vai trò quan trong trong vấn đề phân quyền hạn truy cập sử dụng CSDL?

A. Người lập trình

B. Người dùng

C. Người quản trị

# **D. Nguời quản trị CSDL**

**Bài 3: Giới thiệu Microsoft Access**

**Câu 1:** Access là gì?

- A. Là phần mềm ứng dụng
- B. Là hệ QTCSDL do hãng Microsoft sản xuất
- C. Là phần cứng

#### **D. Cả A và B**

**Câu 2:** Access là hệ QT CSDL dành cho:

- A. Máy tính cá nhân
- B. Các mạng máy tính trong mạng toàn cầu
- C. Các máy tính chạy trong mạng cục bộ

**D. Cả A và C**

**Câu 3:** Các chức năng chính của Access?

A. Lập bảng

B. Tính toán và khai thác dữ liệu

C. Lưu trữ dữ liệu

#### **D. Ba câu trên đều đúng**

**Câu 4:** Hãy sắp xếp các bước sau để được một thao tác đúng khi tạo một CSDL mới?

(1) Chọn nút Create

 $(2)$  Chọn File -> New

(3) Nhập tên cơ sở dữ liệu

(4) Chọn Blank Database

 $A. (2) \rightarrow (4) \rightarrow (3) \rightarrow (1)$ 

- B.  $(2) \rightarrow (1) \rightarrow (3) \rightarrow (4)$
- C.  $(1) \rightarrow (2) \rightarrow (3) \rightarrow (4)$

D.  $(1) \rightarrow (3) \rightarrow (4) \rightarrow (2)$ 

**HD:** Khởi đông Access, vào File chon New hoặc kích vào biểu tượng New, kích tiếp vào Blank DataBase, rồi đặt tên file và chọn vị trí lưu tệp, rồi sau đó chọn Create

**Câu 5:** Các đối tượng cơ bản trong Access là:

A. Bảng, Macro, Biểu mẫu, Mẫu hỏi

B. Bảng, Macro, Biểu mẫu, Báo cáo

# **C. Bảng, Mẫu hỏi, Biểu mẫu, Báo cáo**

D. Bảng, Macro, Môđun, Báo cáo

**Câu 6:** Chọn câu sai trong các câu sau:

A. Access có khả năng cung cấp công cụ tạo lập CSDL

# **B. Access không hỗ trợ lưu trữ CSDL trên các thiết bị nhớ.**

C. Access cho phép cập nhật dữ liệu, tạo báo cáo, thống kê, tổng hợp.

D. CSDL xây dựng trong Access gồm các bảng và liên kết giữa các bảng.

**Câu 7:** Để định dạng, tính toán, tổng hợp và in dữ liệu, ta dùng:

- A. Table
- B. Form
- C. Query

# **D. Report**

**Câu 8:** Để khởi động Access, ta thực hiện:

- A. Nháy đúp vào biểu tượng Access **that** trên màn hình nền
- B. Nháy vào biểu tượng Access<sup>2</sup> trên màn hình nền
- C. Start  $\rightarrow$  All Programs  $\rightarrow$  Microsoft Office  $\rightarrow$  Microsoft Access

# **D. A hoặc C**

**Câu 9:** Trong Acess, để mở CSDL đã lưu, thao tác thực hiện lệnh nào sau đây là đúng?

A. File/new/Blank Database

B. Create table by using wizard

### **C. File/open/<tên tệp>**

D. Create Table in Design View

**Câu 10:** Kết thúc phiên làm việc với Access bằng cách thực hiện thao tác:

A. File/Close

B. Nháy vào nút (X) nằm ở góc trên bên phải màn hình làm việc của Access

C. File/Exit

### **D. Câu B hoặc C**

**Bài 4: Cấu trúc bảng Câu 1:** Thành phần cơ sở của Access là:

## **A. Table**

B. Field

C. Record

D. Field name

**HD:** Dữ liệu trong Access được lưu trữ dưới dạng bảng, gồm có các cột và các hàng. Bảng là thành phần cơ sở tạo nên CSDL. Các bảng chứa toàn bộ dữ liệu mà người dùng cần để khai thác.

**Câu 2:** Để mở một bảng ở chế độ thiết kế, ta chọn bảng đó rồi:

# **A. Click vào nút**

B. Bấm Enter

C. Click vào nút

D. Click vào nút **na Open** 

**Câu 3:** Trong các phát biểu sau, phát biểu nào sai?

A. Trường (field): bản chất là cột của bảng, thể hiện thuộc tính của chủ thể cần quản lý

B. Bản ghi (record): bản chất là hàng của bảng, gồm dữ liệu về các thuộc tính của chủ thể được quản lý

C. Kiểu dữ liệu (Data Type): là kiểu của dữ liệu lưu trong một trường

# **D. Một trường có thể có nhiều kiểu dữ liệu**

**HD:** Trường (field): bản chất là cột của bảng, thể hiện thuộc tính của chủ thể cần quản lý. Vì vậy trong một trường chỉ có thể có một kiểu dữ liệu.

**Câu 4:** Trong Access, khi nhập dữ liệu cho bảng, giá trị của field GIOI\_TINH là True. Khi đó field GIOI TINH được xác định kiểu dữ liệu gì ?

**A.Yes/No** 

B.Boolean

C.True/False

D.Date/Time

**HD:** Trong Access, khi nhập dữ liệu cho bảng, giá trị của field GIOI\_TINH là True. Khi đó field GIOI\_TINH được xác định dữ liệu kiểu boolean (hay lôgic)  $\rightarrow$  kiểu dữ liệu trong Access là Yes/ No.

**Câu 5:** Khi chọn kiểu dữ liệu cho trường THÀNH\_TIỀN (bắt buộc kèm theo đơn vị tiền tệ), phải chọn loại nào?

A. Number

## **B. Currency**

C. Text

D. Date/time

**Câu 6:** Chọn kiểu dữ liệu nào cho truờng điểm "Tóan", "Lý",...

A. AutoNumber

B. Yes/No

### **C. Number**

D. Currency

**Câu 7:** Trong Access khi ta nhập dữ liệu cho trường "Ghi chú" trong CSDL (dữ liệu kiểu văn bản) mà nhiều hơn 255 kí tự thì ta cần phải định nghĩa trường đó theo kiểu nào?

A. Text

B. Currency

C. Longint

# **D. Memo**

**HD:** Trong Access khi ta nhập dữ liệu cho trường "Ghi chú" trong CSDL (dữ liệu kiểu văn bản) mà nhiều hơn 255 kí tự thì ta cần phải định nghĩa trường đó theo kiểu Memo ( 0 đến 65536 kí tự).

**Câu 8:** Trong cửa sổ CSDL đang làm việc, để tạo cấu trúc bảng trong chế độ thiết kế, thao tác thực hiện lệnh nào sau đây là đúng?

A. Nháy nút **New**, rồi nháy đúp Design View

B. Nhấp đúp <tên bảng>

C. Nháy đúp vào Create Table in Design View

# **D. A hoặc C**

Câu 9: Để chỉ định khóa chính cho một bảng, sau khi chọn trường, ta thực hiện:

A. Edit  $\rightarrow$  Primary key

B. Nháy nút

C. A và B

# **D. A hoặc B**

**Câu 10:** Trong Access, muốn nhập dữ liệu vào cho một bảng, ta thực hiện :

A. Nhập trực tiếp trong chế độ trang dữ liệu

B. Nháy đúp trái chuột lên tên bảng cần nhập dữ liệu

C. Dùng biểu mẫu

### **D. A hoặc B hoặc C**

**Bài 5: Các thao tác cơ bản trên bảng**

**Câu 1:** Cập nhật dữ liệu là:

A. Thay đổi dữ liệu trong các bảng

## **B. Thay đổi dữ liệu trong các bảng gồm: thêm bản ghi mới, chỉnh sửa, xóa bản ghi**

C. Thay đổi cấu trúc của bảng

D. Thay đổi cách hiển thị dữ liệu trong bảng

**Câu 2:** Trong khi nhập dữ liệu cho bảng, muốn chèn thêm một bản ghi mới, ta thực hiện : Insert  $\rightarrow$  ...........

A. Record

B. New Rows

C. Rows

## **D. New Record**

**HD:** Trong khi nhập dữ liệu cho bảng, muốn chèn thêm một bản ghi mới, ta thực hiện : Insert  $\rightarrow$  New Record. Ngoài ra, còn thực hiện bằng cách nháy nút **\*\*** hoặc nháy chuột trực tiếp vào bản ghi trống ở cuối bảng rồi gõ dữ liệu tương ứng.

**Câu 3:** Để xóa một bản ghi ta thực hiện thao tác nào sau đây?

A. Chọn Insert  $\rightarrow$  Delete Record rồi chọn Yes.

B. Nháy  $\mathbf{R}$  trên thanh công cụ rồi chọn Yes.

C. Nháy  $\mathbf{F}$  trên thanh công cụ rồi chọn Yes.

# **D. Cả A và B đều đúng.**

**Câu 4:** Để sắp xếp dữ liệu trường nào đó giảm dần ta chọn biểu tượng nào sau đây?

- A. Biểu tượng
- B. Biểu tượng  $2\sqrt{2}$
- C. Biểu tượng  $\mathbf{\hat{H}}$

# **D. Biểu tượng**

**Câu 5:** Bảng đã được hiển thị ở chế độ trang dữ liệu, với một trường đã chọn, muốn sắp xếp các bản ghi theo thứ tự tăng, thao tác thực hiện lệnh nào sau đây là đúng?

A. Record/Sort/Sort Descending

B. Insert/New Record

C. Edit/ Sort Ascending

## **D. Record/Sort/Sort Ascending**

**HD:** Bảng đã được hiển thị ở chế độ trang dữ liệu, với một trường đã chọn, muốn sắp xếp các bản ghi theo thứ tự tăng, thao tác thực hiện lệnh Record/Sort/Sort Ascending hoặc chọn biểu tượng  $2\frac{1}{2}$ .

**Câu 6:** Khẳng định nào sau đây là sai?

A. Lọc là một công cụ của hệ QT CSDL cho phép tìm ra những bản ghi thỏa mãn một số điều kiện nào đó phục vụ tìm kiếm

B. Lọc tìm được các bản ghi trong nhiều bảng thỏa mãn với điều kiện lọc

## **C. Sử dụng lọc theo ô dữ liệu đang chọn để tìm nhanh các bản ghi có dữ liệu trùng với ô đang chọn**

D. Sử dụng lọc theo mẫu để tìm các bản ghi thỏa mãn các tiêu chí phức tạp

**Câu 7:** Cho các thao tác sau:

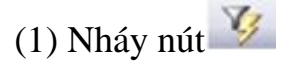

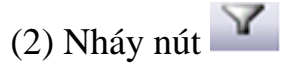

(3) Chọn ô có dữ liệu cần lọc

Trình tự các thao tác để thực hiện được việc lọc theo ô dữ liệu đang chọn là:

- A.  $(3) \rightarrow (1) \rightarrow (2)$
- B.  $(3) \rightarrow (2) \rightarrow (1)$
- $C. (3) \rightarrow (1)$
- D.  $(3) \rightarrow (2)$

**Câu 8:** Cho các thao tác sau:

- (1) Nháy nút
- (2) Nháy nút
- (3) Nhập điều kiện lọc vào từng trường tương ứng theo mẫu

Trình tự các thao tác để thực hiện được việc lọc theo mẫu là:

$$
A. (2) \rightarrow (3) \rightarrow (1)
$$

$$
B. (3) \rightarrow (2) \rightarrow (1)
$$

$$
C. (1) \rightarrow (2) \rightarrow (3)
$$

$$
D. (1) \rightarrow (3) \rightarrow (2)
$$

**Câu 9:** Để lọc ra danh sách học sinh "Nam" trong lớp, ta thực hiện:

A. Trên trường (Giới Tính) ta nháy nút

B. Nháy nút **fal**, rồi gõ vào chữ ("Nam") trên trường (Giới Tính), sau đó nháy nút Y

C. Trên trường (Giới Tính) ta click chuột vào một ô có giá trị là (Nam), rồi nháy nút <sup>1</sup>

## **D. Cả B và C đều đúng**

**Câu 10:** Trong Access, muốn in dữ liệu ra giấy, ta thực hiện

A. Edit – Print

**B. File – Print** 

C. Windows – Print

D. Tools – Print